# **Laboratorio de Comunicaciones**

**ETSII Telecomunicación Grado en Ingeniería de Tecnologías de Telecomunicación Universidad de Cantabria Curso 2018/2019**

# **Práctica 5. Transmisión Digital Banda Base**

# **Metodología**

El alumno dispone de una sesión (2 horas) de laboratorio para realizar esta práctica, por lo que es imprescindible acudir al laboratorio habiéndola preparado previamente. La realización es individual. Se recomienda crear un fichero .m para cada uno de los apartados de la práctica y hacer uso de los comandos *disp('texto'), disp('var'), pause, title, xlabel, ylabel, legend, clg* ,*clc*,… para documentar los resultados presentados en pantalla. Los distintos ficheros se guardarán en la carpeta *X:/practica5*. Una vez finalizada la práctica se realizará un test de control para evaluar los conocimientos adquiridos por el alumno.

# **Objetivos**

El objetivo de esta práctica es familiarizar al alumno con la generación y análisis de señales de comunicaciones en el entorno del laboratorio. En primer lugar se implementará un transmisor banda base de comunicaciones digitales, comprendiendo la función de cada uno de los elementos que lo constituyen. Posteriormente se analizarán las distintas señales tanto en el dominio del tiempo (osciloscopio y gráficas de matlab) como en el dominio de la frecuencia (densidad espectral de potencia). Al finalizar la práctica, el alumno deberá conocer las características principales de los distintos códigos de línea y comprender la relación existente entre régimen binario, régimen de símbolo, frecuencia de muestreo y ancho de banda.

# **Transmisor Digital Banda Base**

En la actualidad, la inmensa mayoría de los sistemas de comunicaciones digitales son implementados totalmente (salvo las etapas de radiofrecuencia y amplificación) en el dominio discreto mediante microprocesadores, DSP's u otros circuitos integrados digitales (ASIC's, FPGA's,…). En la figura 1 se muestra un esquema típico de un transmisor digital banda base.

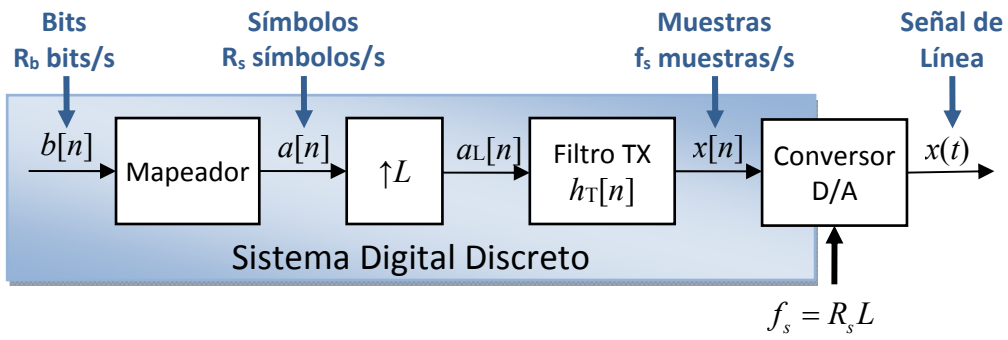

Figura 1. Transmisor de comunicaciones digitales banda base.

En nuestro laboratorio, el Sistema Digital Discreto se implementa con Matlab (con el procesador del ordenador, en definitiva) mientras que la conversión Digital/Analógica se realiza con la tarjeta de sonido integrada en la placa base del ordenador. Es importante que el alumno comprenda la relación entre la velocidad binaria (*Rb* bits/s), la velocidad de símbolo (*Rs* baudios o símbolos/s) y la frecuencia de muestreo de la señal de línea ( *fs* muestras/s) para señales de comunicaciones del tipo

$$
x(t) = \sum_{n} a[n]h_T(t - nT).
$$

## **a) Transmisor banda base.**

Implemente con un script de Matlab (con un fichero .m) un transmisor NRZ polar. Una manera sencilla de hacerlo es usar el siguiente código, aunque podría hacerse de mil formas diferentes:

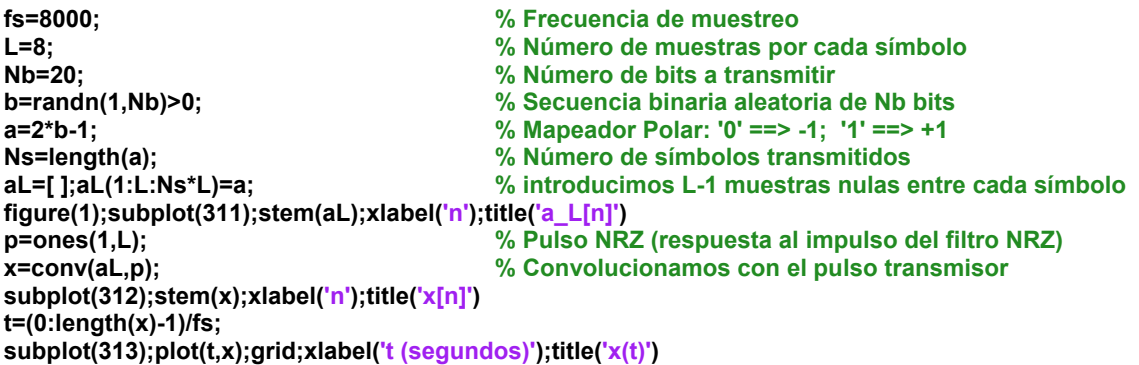

Analice detenidamente el código y las gráficas de Matlab. Identifique la correspondencia entre el código y los distintos elementos y señales de la figura 1. Puede enviar la señal de línea, *x*, al conversor Digital/Analógico de la tarjeta de sonido $1$  y observarla en el osciloscopio haciendo

**frec muestreo(fs); The anti-orient of the solution of the Sonido a 8000 muestras/s** and the Sonido a 8000 muestras/s **envia( [x ; 1 , zeros(1,length(x)-1)]/2 , 5000);% Canal 1: señal NRZ polar. Canal 2: pulso de disparo**

Para una correcta visualización, configure adecuadamente el disparo (*Trigger*) del osciloscopio seleccionando *Source Channel* 2 y *Mode Normal*. Puede detener la reproducción de la señal en cualquier momento ejecutando el comando de Matlab *cierra(0)*.

Teniendo en cuenta el código ejecutado, las gráficas y la señal del osciloscopio, ¿qué régimen binario y de símbolo tiene la señal de línea *x*? ¿Cómo están relacionados *Rb*, *Rs*, *fs* y *L*?

#### **b) Densidad Espectral de Potencia.**

Estime y represente la Densidad Espectral de Potencia (DEP) de la señal transmitida. Para ello emplee la función *dep* (ejecute *help dep* en la línea de comandos para conocer su funcionamiento):

$$
figure(2);dep(x, 1024, fs)
$$

**figure(2);dep(x,1024,fs) % Estima y dibuja la Densidad Espectral de Potencia**

Compruebe que el espectro coincide con el teórico visto en el aula. Es posible que necesite generar una señal más larga para estimar con mayor precisión la DEP. Para ello, simplemente incremente el número de bits a transmitir (*Nb=1000*, por ejemplo). Observe la posición del primer nulo espectral y relaciónelo con el régimen binario.

## **c) Otros códigos de línea.**

Repita el proceso anterior para generar y analizar los códigos de línea

- unipolar NRZ
- polar RZ

• manchester

sin más que modificar adecuadamente el mapeador y/o el pulso (filtro) transmisor en el código Matlab del apartado a) (líneas 5 y/o 9).

 $1$  Tenga cuidado con la amplitud de las señales, pues el rango de los ADC's y DAC's es, aproximadamente, de ±0.75 voltios. Por esta razón atenuaremos nuestras señales de ±1 voltio al enviarlas a la tarjeta de sonido, haciendo, por ejemplo, *envia(x/2*). De esta forma las señales tendrán una amplitud de ±0.5 voltios.

## **d) Potencia transmitida.**

La potencia media (en Vatios) de una señal discreta compuesta por N muestrasse calcula como el valor medio de las muestras al cuadrado (en Matlab *Px=mean(x.^2)*). Calcule la potencia media transmitida en los ejemplos anteriores y verifique que coincide con su valor teórico.

## **e) Códigos multinivel.**

Partiendo del código del apartado a) y modificando únicamente el mapeador (línea 5), implemente un transmisor 4PAM‐NRZ. No es necesario que realice la codificación Gray, puede usar el mapeador binario

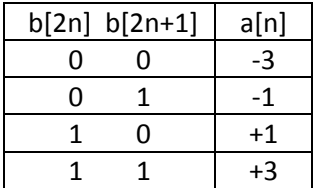

Compruebe cómo cambia la dependencia entre *Rb*, *Rs*, *fs* y *L*. Desde el punto de vista espectral, ¿existe alguna ventaja de la 4PAM‐NRZ frente a la polar NRZ?

## **Ejercicios adicionales**

- 1. Escale adecuadamente la señal 4PAM‐NRZ para que tenga la misma potencia que la polar‐NRZ.
- 2. Sabiendo que el conversor D/A es capaz de trabajar a 8000, 11025, 22050 ó 44100 muestras/s, implemente de dos formas distintas un transmisor NRZ polar a  $R_b$ =2205 bits/s.
- 3. Genere una señal polar de 500 bits/s con conformación (filtro transmisor) triangular de amplitud 0.5 voltios. Compruebe en el osciloscopio que la señal se genera correctamente.
- 4. Genere una señal polar de 100 bits/s con conformación (filtro transmisor) senoidal de amplitud 0.5 voltios, duración 10 ms y frecuencia 500 Hz<sup>2</sup>. Compruebe en el osciloscopio que la señal se genera correctamente.

<sup>2</sup> Una señal así generada se denomina BPSK y constituye una forma de transmisión digital paso banda cuya frecuencia central (o frecuencia portadora) sería, en este caso, 500 Hz.